How to use World Book Online

Press this link:

https://www.worldbookonline.com/wb/products?ed=all&gr=Welcome+St+James+School!

If login is required use this information:

## **World Book Online Login Information**

Login ID: ssj-world Password: rockets

Press the balloon icon

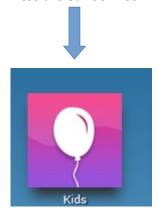

Type the topic you want to research in the search bar and press "enter" on your keyboard, or press the picture of the magnifying glass.

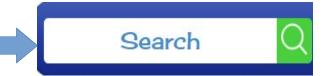

More than one article may appear. Press on the one you want.

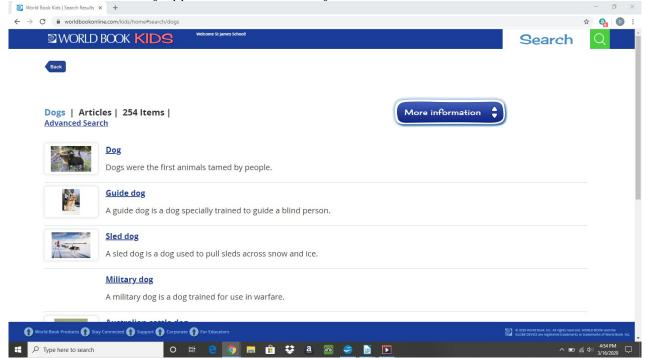

Then the article will load. If you want to have the text read to you, you can press on speaker button.

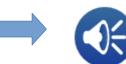

If you want to search for a new topic just look for "search" on the top of the screen, type in the topic you're interested in, and press the magnifying glass.

To get back to the home screen, press "WORLD BOOK KIDS."

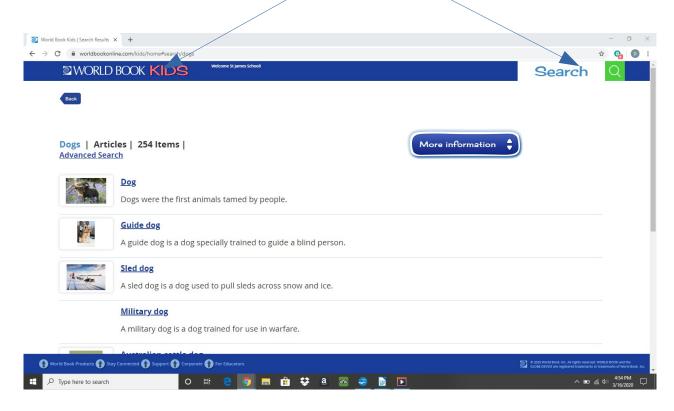

From the "Kids" home screen, there are many fun games/activities to explore using one of the buttons at the bottom of the screen. This is a great resource.

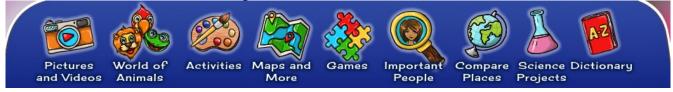